# $(1)$   $(1)$   $(1)$ **CISCO**

# Cisco RF Gateway 1 Software Release 6.01.06 Release Note

## **Overview**

### **Introduction**

Cisco RF Gateway 1 (RFGW-1) software version 6.01.06 is a rebuild release of 6.01.02 which addresses field and interoperability issues found during a new DRACO (DNCS) release. This release also introduces the Variable Fan speed feature.

### **Purpose**

The purpose of this document is to notify users of the enhancements included in this release, and to identify known issues.

### **Audience**

This document is intended for system engineers or managers responsible for operating and/or maintaining this product.

## **Related Publications**

Refer to the following documents for additional information regarding hardware and software.

- *Cisco RF Gateway 1 Configuration Guide*, part number 4025112
- *Cisco RF Gateway 1 System Guide*, part number 4024958

## **Safe Operation for Software Controlling Optical Transmission Equipment**

If this document discusses software, the software described is used to monitor and/or control ours and other vendors' electrical and optical equipment designed to transmit video, voice, or data signals. Certain safety precautions should be observed when operating equipment of this nature.

For equipment specific safety requirements, refer to the appropriate section of the equipment documentation.

For safe operation of this software, refer to the following warnings.

#### $\bigwedge$ **WARNINGS:**

- **Ensure that all optical connections are complete or terminated before using** this equipment to remotely control a laser device. An optical or laser device can pose a hazard to remotely located personnel when operated without their knowledge.
- Allow only personnel trained in laser safety to operate this software. Otherwise, injuries to personnel may occur.
- Restrict access of this software to authorized personnel only.
- Install this software in equipment that is located in a restricted access area.

## **In This Document**

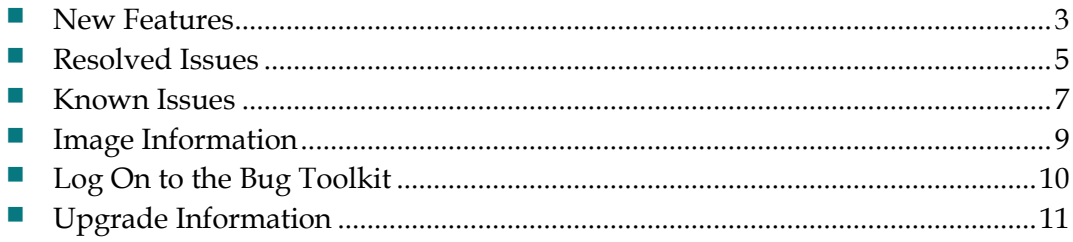

## <span id="page-2-0"></span>**New Features**

### **Variable Fan Speed**

Variable Fan Speed based on the temperature: Currently, the fan runs at full speed (setting is 255) irrespective of temperature. Some customers informed us that the noise level is on the higher side. Hence this feature was introduced.

Below are the key design elements:

- GUI option "Smart Fan Control" is added on the System page of the RFGW-1.
- It has two options:
	- **-** Enabled: The FAN speed will change based on the measured temperatures.
	- **-** Disabled: The FAN will always run at FULL Speed..
- This feature is DISABLED by default.
- When Smart Fan Control changes to "Enable," there will be a 30 second delay before changing the FAN Speed to avoid any FAN related alarms.
- Disabling the Smart Fan Control will make all fans operate at full speed immediately.
- This feature flag is unit specific and will not be carried forward to other units when using the backup configuration file.
- Based on the temperature, the fan control settings will vary from 150 < > >>>>175 <<->255. GUI logs indicate these changes.

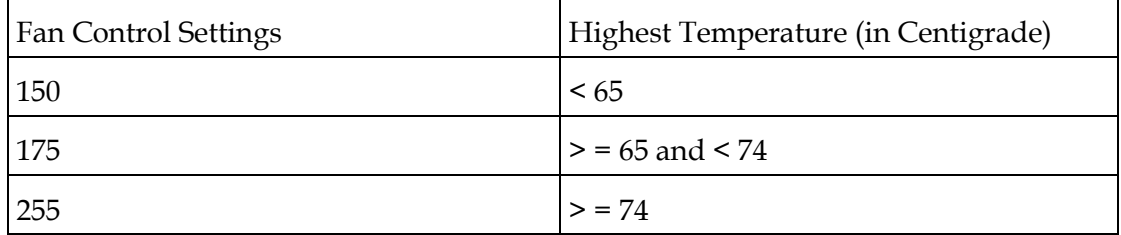

- During RFGW-1 boot up, the fan will run at full speed (setting 255) for at least 5 minutes. This allows the boot process to be complete and the RFGW-1 to be configured completely.
- **Temperature readings are taken every 10 seconds from various measuring** points. Out of these readings, the highest temperature will be recorded.
- If temperature increases, the fan speed will increase immediately to the specified setting (see above)
- Lowering the fan speed will be applied after 10 minutes from the point of increase in fan speed. This design is intended to reduce toggling of the fan speed thereby increasing the life of the fan.
- Alarms will be raised based on the speed/rpm out of tolerance (existing design)

#### **New Features**

- When there is any fan failure or fan running at very low speed, the software will kick start all the fans at full speed (255).
- There are fail safe mechanisms in place when the software fails/hangs.

This feature is addressed in CSCui14544

## <span id="page-4-0"></span>**Resolved Issues**

The following issues are resolved in version 6.01.06:

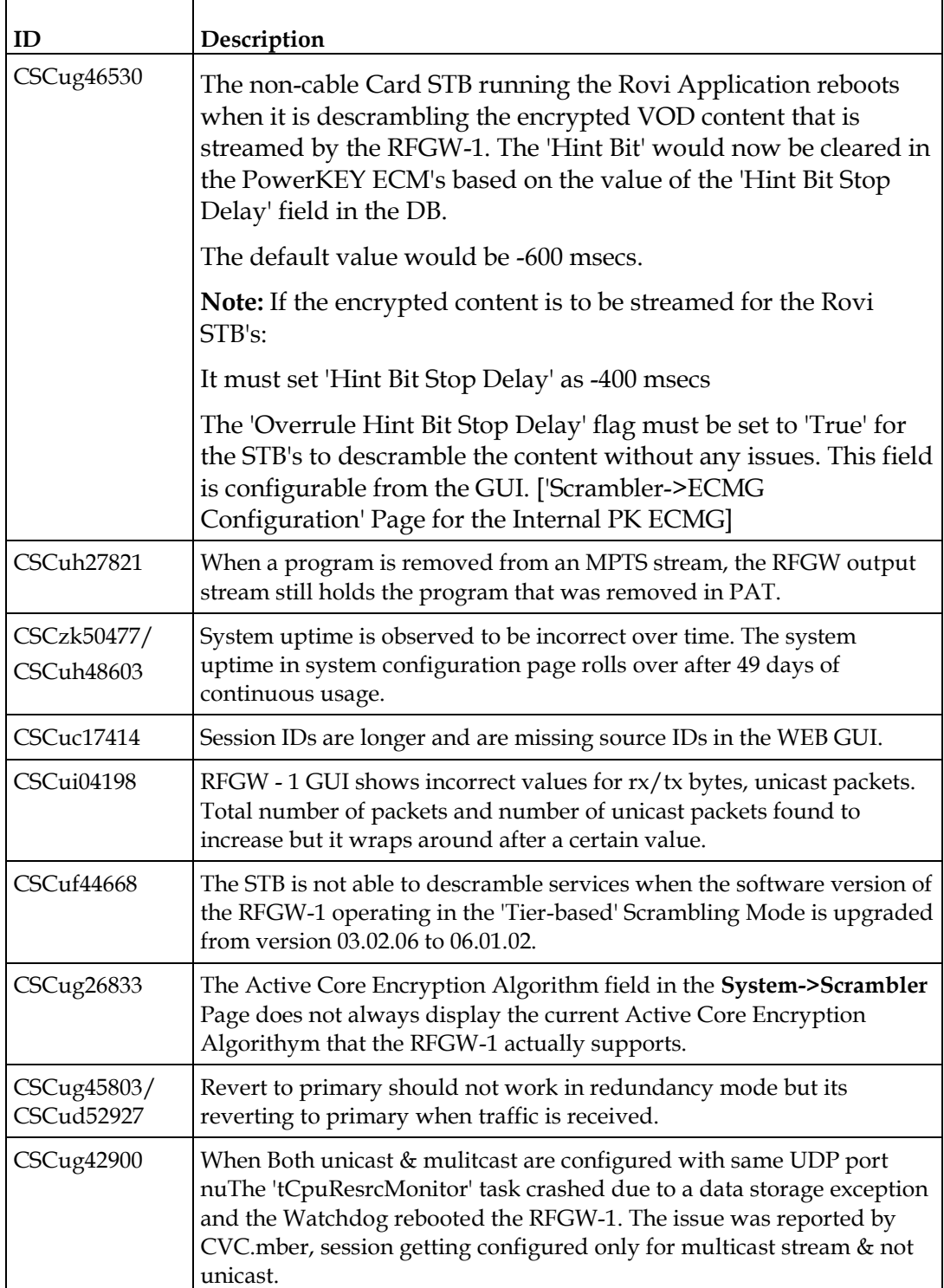

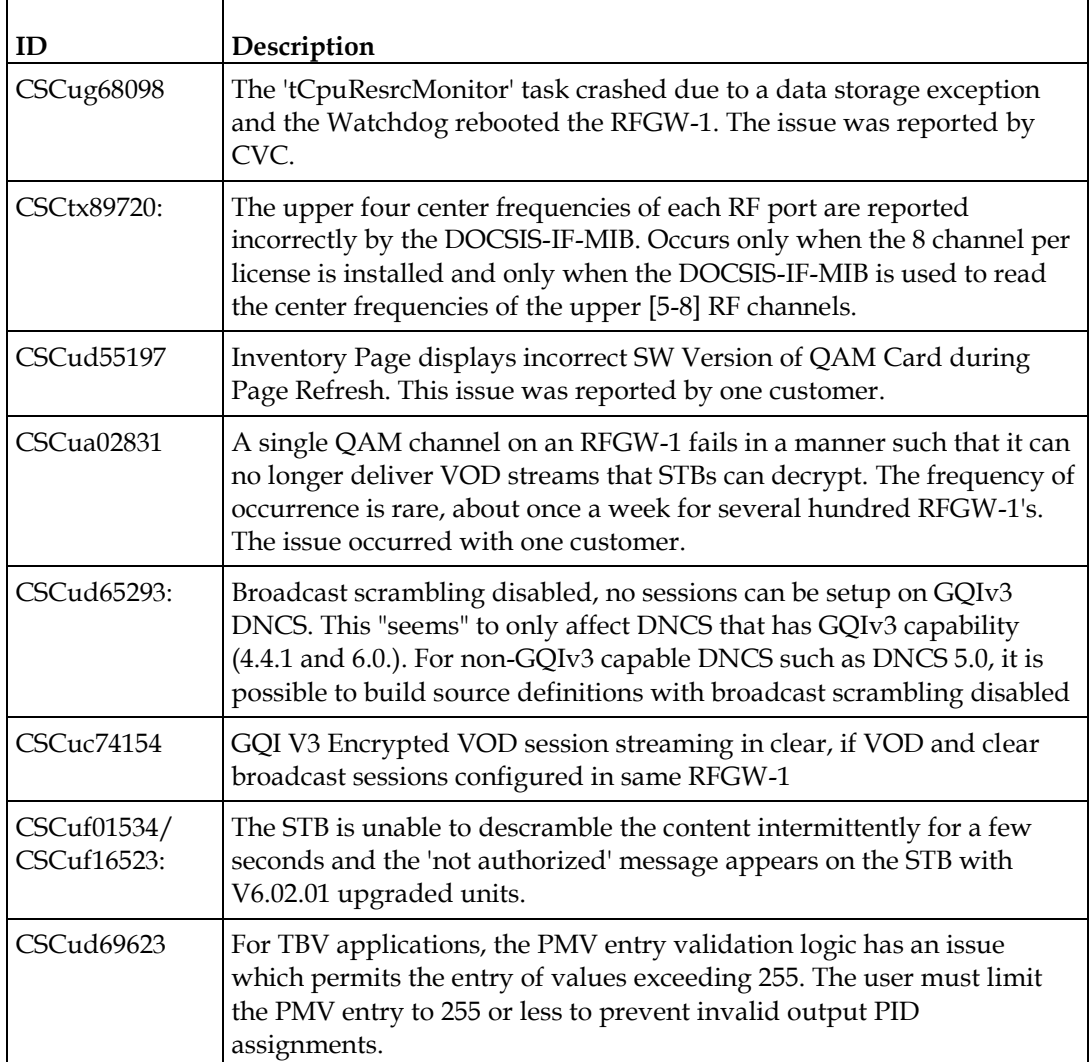

**Note:** The information below is applicable to customers who have already upgraded to 6.01.02.

- Broadcast Scrambling UI Flag was introduced in 6.01.02, for controlling the GQI functionality of RFGW-1. The flag was available on the System Page of the RFGW-1 web UI. The GUI flag "Broadcast Scrambling" has been removed for supporting the version compactness of GQI in the 6.01.04 release.
- The Dual Encryption Flag was introduced in 6.01.02, for controlling the total number of QAM channels. The flag was available on the System Page of the RFGW-1 in version 6.01.02. In version 6.01.06, the flag is removed.
- **The default behavior for controlling the Audio and Video streaming during the** encryption process and in case of encryption failure will be *Clear*. Only if the previous release is 5.1.xx, will the default value be *Black*.

## <span id="page-6-0"></span>**Known Issues**

Below is a list of issues found during system verification testing. The issues can be viewed using the Bug Toolkit. For more information, see Bug Toolkit.

The following table is a list of issues that will be fixed in subsequent releases:

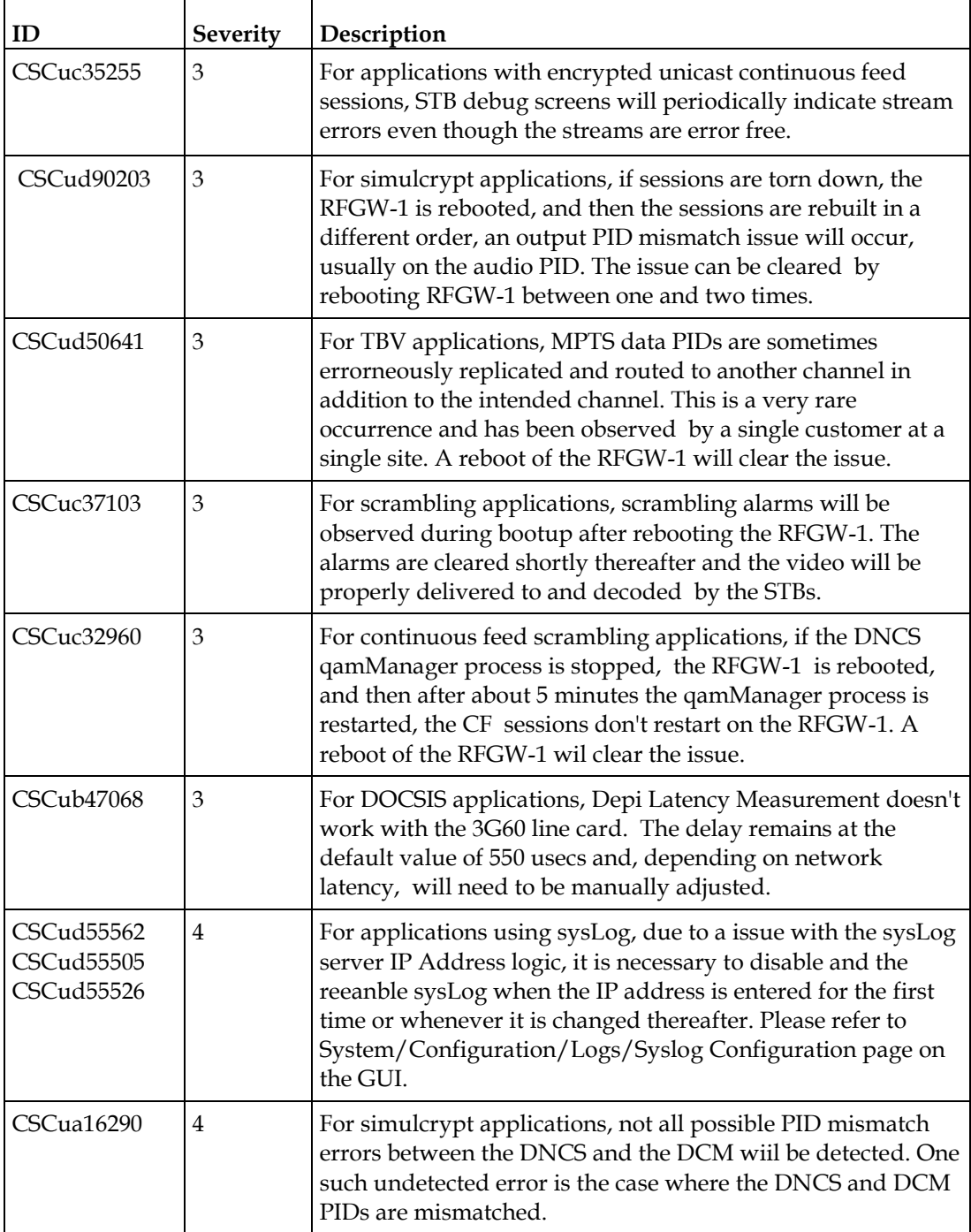

#### **Known Issues**

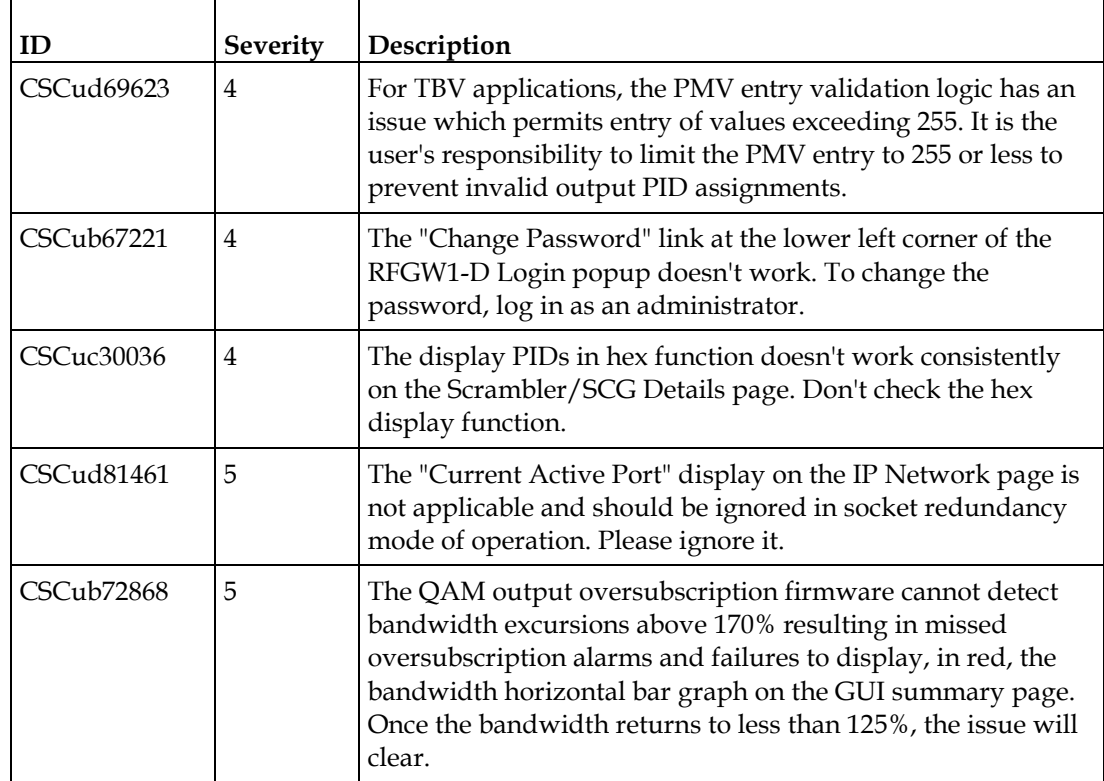

## <span id="page-8-0"></span>**Image Information**

Below are the details of files and its size for V06.01.06 release.

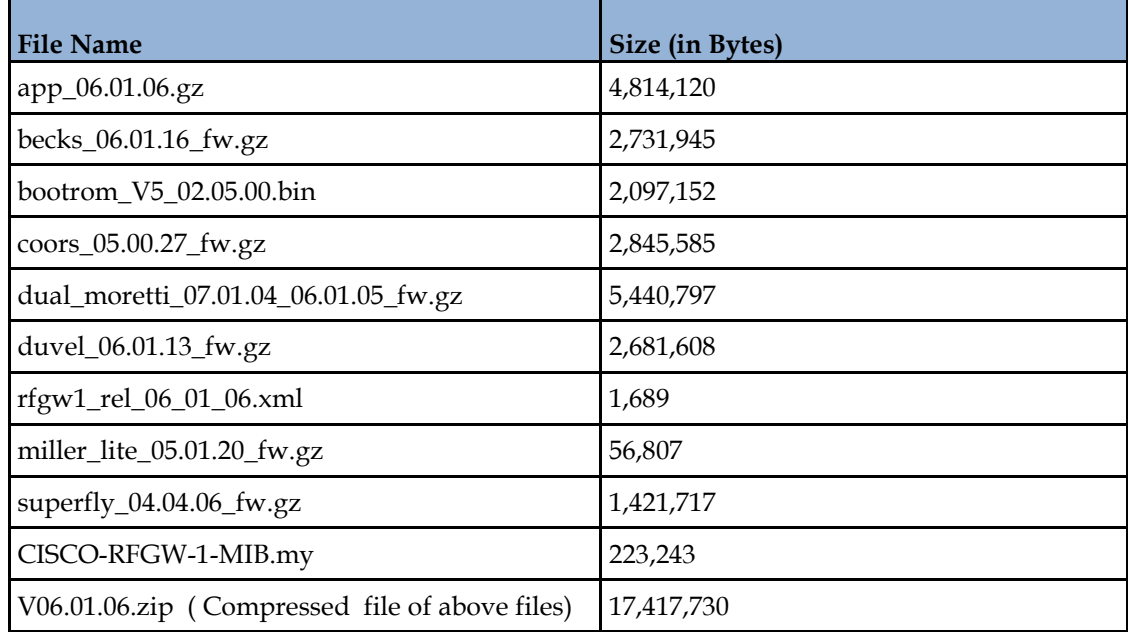

#### **NOTE:**

- The image files should be downloaded using the FTP Server in BINARY mode only.
- V06.01.06.zip is the compressed file of all the image components excluding the Mib files. If using this compressed file, the user needs to un-compress it before uploading into RFGW-1.

## <span id="page-9-0"></span>**Log On to the Bug Toolkit**

Follow these instructions to log on to the Bug Toolkit. After you have logged on, you can search for all bugs in this release, search for a specific bug or search, for bugs using specific criteria.

- **1** Go to **http://www.cisco.com/cgi-bin/Support/Bugtool/launch\_bugtool.pl**.
- **2** When prompted, log on with your user name and password. The Bug Toolkit page opens.

**Note**: If you have not set up an account on Cisco.com, click **Register Now** and follow the on-screen instructions to register.

### **Search for a Specific Bug**

- **1** In the **Search for Bug ID** field, enter the ID of the bug you want to view and click **Go**.
- **2** The Bug Toolkit displays information about the bug in the **Search Bugs** tab.

### **Search for All Bugs in This Release**

- **1** To search for all the bugs in this release, enter the following search criteria in the **Search Bugs** tab:
	- Select Product Category: Select Video.
	- Select Products: Select **Cisco RF Gateway Series**.
	- Software Version: Select **6.1** to view the list of bugs in this release.
- **2** Click **Search**. The Bug Toolkit displays the list of bugs for this release.

## <span id="page-10-0"></span>**Upgrade Information**

An RF Gateway 1 unit running release 1.02.20 or higher can be upgraded directly to 6.01.04. Refer to Chapter 3, *General Configuration and Monitoring (Release Management)* of the *Cisco RF Gateway 1 Configuration Guide*, part number 4025112, for more information. The RF Gateway 1 reboots automatically at the end of the upgrade process. However, when upgrading to 6.01.04 from 1.02.09, an intermediate step of using the bridge release 1.02.19 to arrive at 1.02.20 and finally 6.01.04 must be followed. The bridge release designated as 1.02.19 has been created to provide a secure and robust upgrade path. Releases 1.02.19 (bridge) and 1.02.20 (final) have identical user features and functionality.

#### Λ **WARNING:**

**Upgrading to 1.02.20 or 6.01.04 directly from 1.02.09 must not be attempted. This may cause the RF Gateway 1 to be non-operational.**

An RF Gateway unit running release 5.1.x upgrading to 6.01.04 must update through an intermediate bridge release designated as 5.01.13. Upgrading without the bridge release may cause errors when the QAM manager process runs on the DNCS.

#### Λ **WARNING:**

**Do not upgrade from any engineering release. Revert back to the previous official release, save the configuration, and then perform an upgrade to the latest official release.**

**For example, if the active release is 6.1.2\_C1 (Engineering build) follow the procedure below:**

**Revert back to release 6.1.2, click SAVE (to save the configuration) then download and activate release 6.1.6.**

## **For Information**

### **If You Have Questions**

If you have technical questions, call Cisco Services for assistance. Follow the menu options to speak with a service engineer.

# $\frac{1}{2}$ **CISCO**

#### **Americas Headquarters**

Cisco Systems, Inc. 170 West Tasman Drive San Jose, CA 95134-1706 USA http://www.cisco.com Tel: 408 526-4000 800 553-6387 Fax: 408 527-0883 Cisco and the Cisco logo are trademarks or registered trademarks of Cisco and/or its affiliates in the U.S. and other countries. A listing of Cisco's trademarks can be found at **www.cisco.com/go/trademarks**. Third party trademarks mentioned are the property of their respective owners. The use of the word partner does not imply a partnership relationship between Cisco and any other company. (1110R) Product and service availability are subject to change without notice. © 2013 Cisco and/or its affiliates. All rights reserved. August 2013 **Part Number Part Number** OL-29933-01